**Na početnoj web stranici fakulteta, kliknite na tab "Raspored predavanja, vježbi i ispitnih termina" (1. korak), a zatim ponovo na link "Raspored predavanja, vježbi i ispitnih termina" (2. korak).**

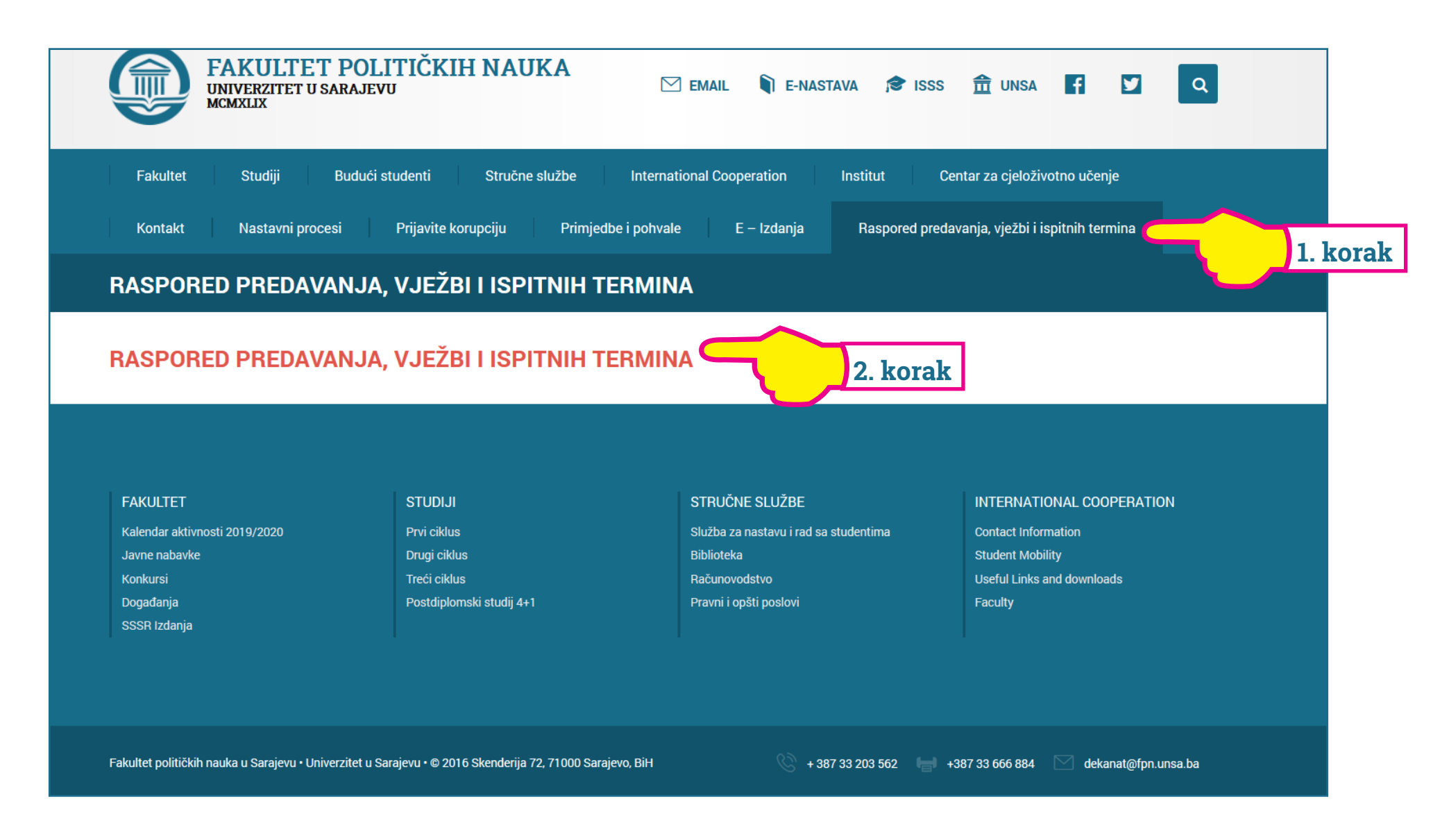

**Nakon što Vam se u web pregledniku otvori "Wise time table" aplikacija, kliknite na "Program/Godina/Smjer" i odaberite ciklus studija na kojem studirate, zatim godinu i smjer (3. korak).**

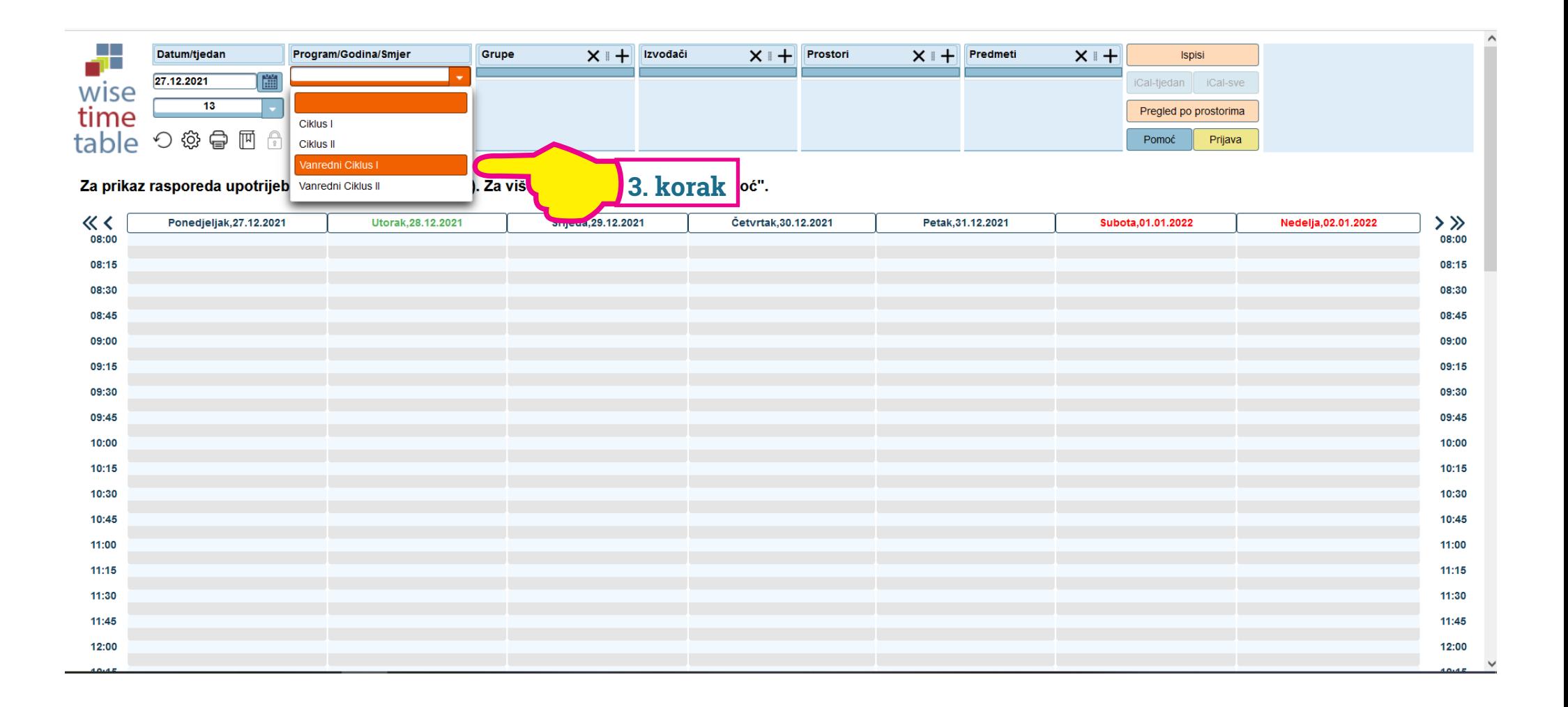

**Odaberite pripadajuću grupu (4. korak), a zatim odaberete sedmicu /tjedan u padajućem meniju (5. korak). U 18. i 19. sedmici/tjednu održavaju se završni, a u 20. i 21. popravni ispiti.**

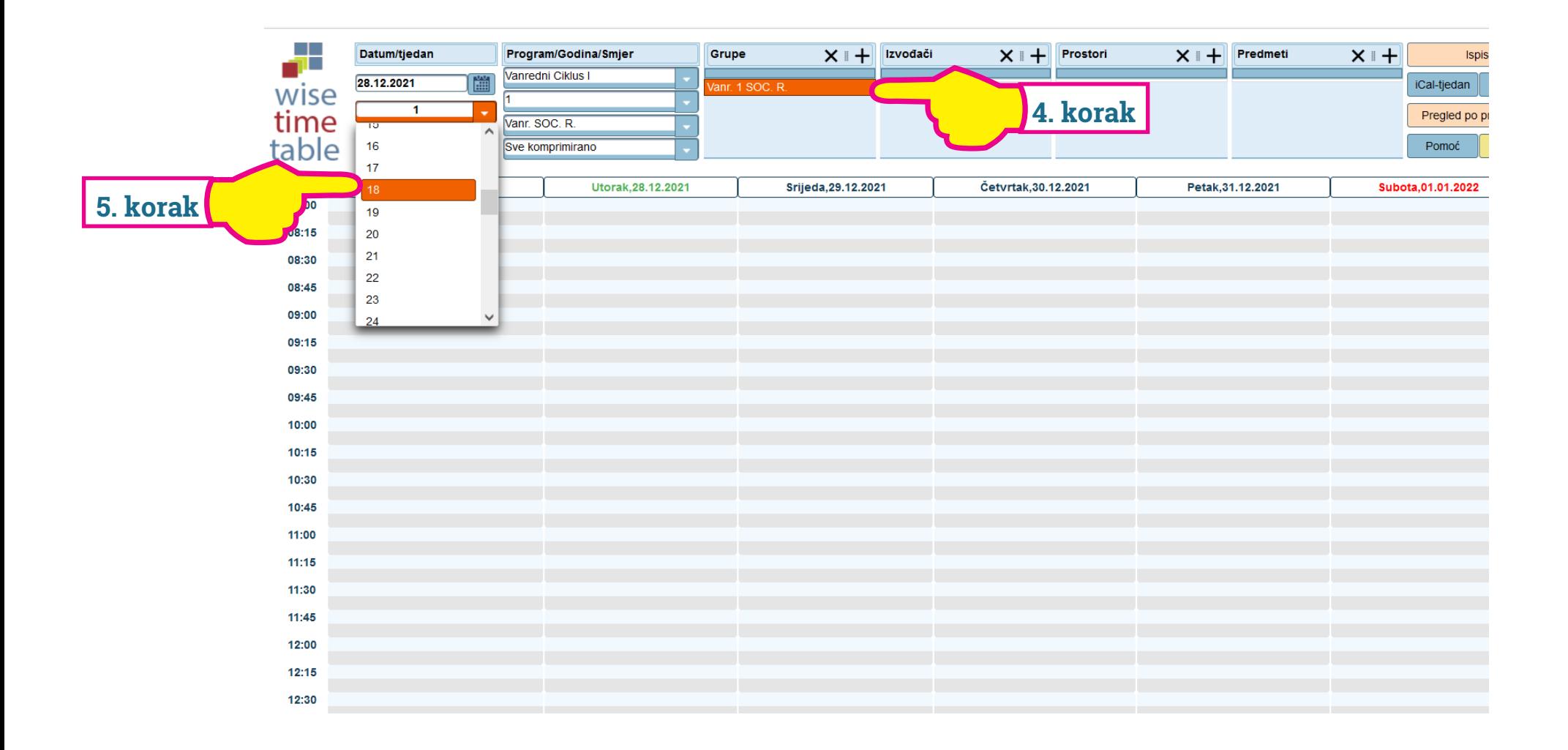

## **Prikazaće će vam se raspored ispita za sedmicu/tjedan koju ste odabrali. Obavezni ste doći na početak zakazanog termina!**

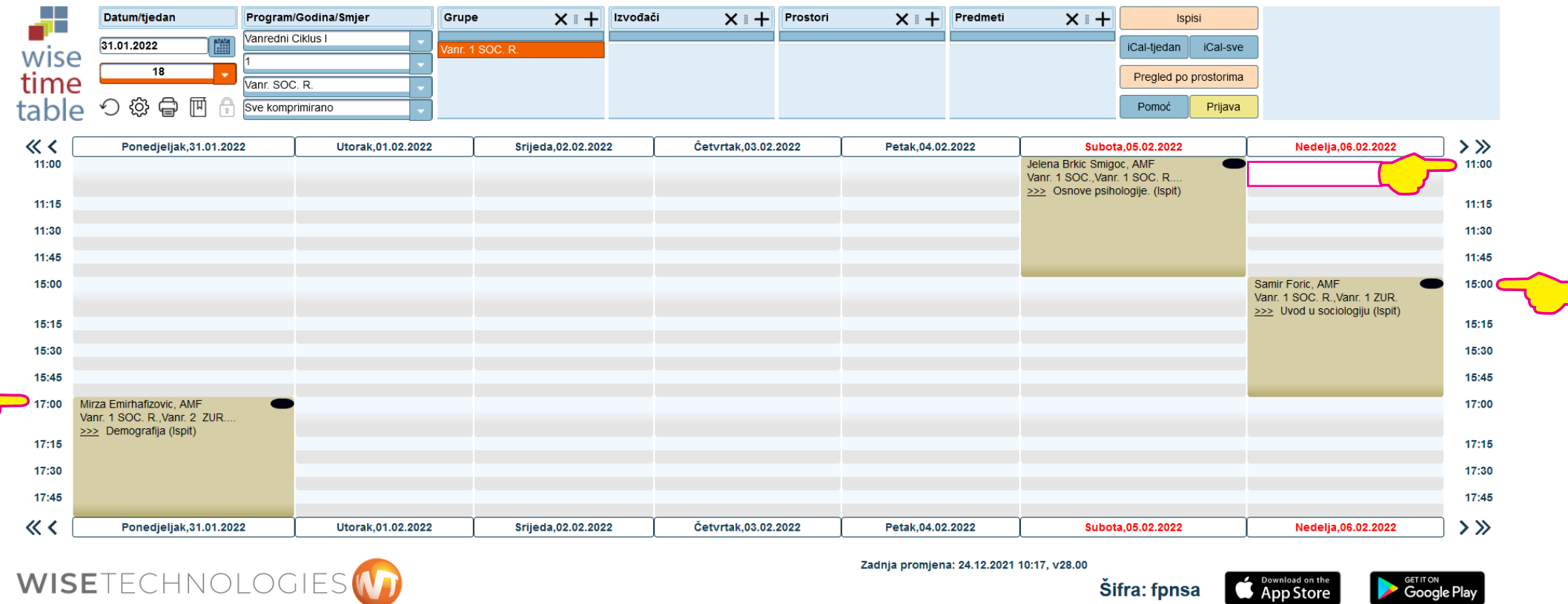

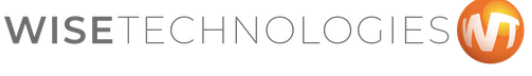

**Coogle Play** 

Γ